## Using the Google Chrome internet browser, go to Ighealth.org/cme

### Click on CME On Demand

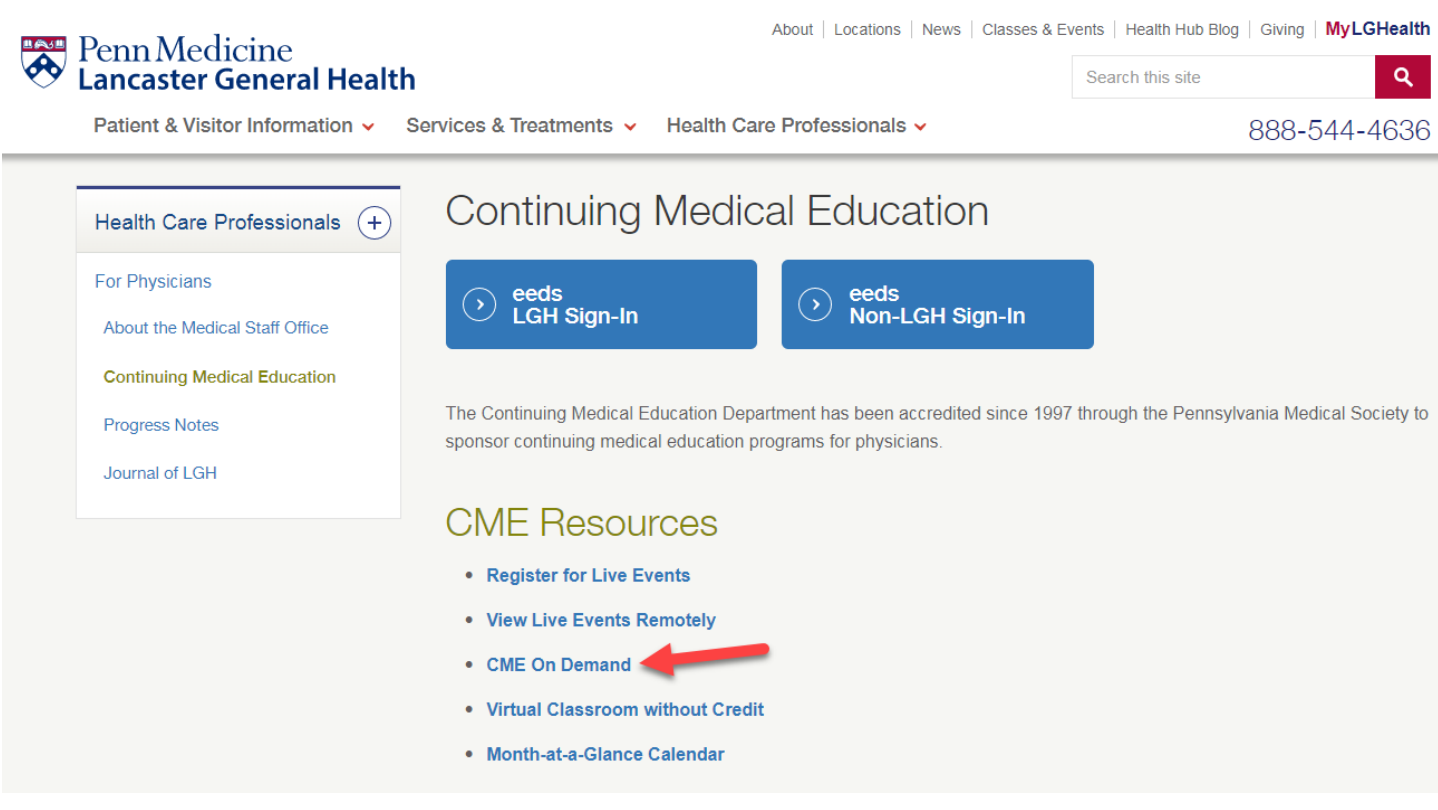

Find the Opioid Act 124 Training - it will be **Featured** (though perhaps not always at the top as shown below)

# **Enduring Materials**

#### **O** Recently Added

- Opioid Act 124 Training: Pain Management, Identification of Addiction, and Prescribing Practices 2019
- · Ankyloglossia: A tidal wave of confusion
- Tuberculosis
- Selecting Direct Oral Anticoagulants and Reversal Agents
- Medical Cannabis in Pediatrics

#### ☆ Featured

- Opioid Act 124 Training: Pain Management, Identification of Addiction, and Prescribing Practices 2019
- · Ankyloglossia: A tidal wave of confusion
- Medical Cannabis in Pediatrics
- Creating the Ideal LGBTQ Patient & **Family Experience**
- Syncope Cases from the Observation Unit
- New Therapies in Diabetes

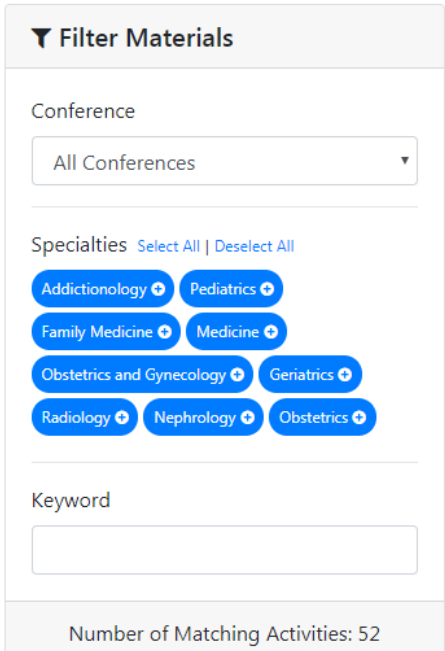

**Complete Enduring Material** 

If you have an eeds account, you should be able to log in using your LGH Username (this is the username you use to log into EPIC). If you find you are unable to do so, it means your LGH Username has not been linked to your account. You may then try other methods as shown below, or you will be asked for more information later. Click Next

# **ENDURING MATERIAL**

Opioid Act 124 Training: Pain Management, Identification of Addiction, and Prescribing Practices 2019

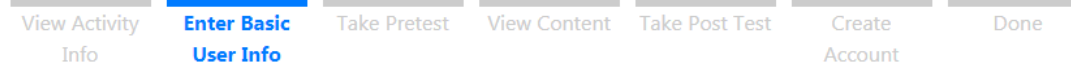

Please enter your information below. If we cannot find your eeds account, you will be asked for more information later, so the education provider can give you credit.

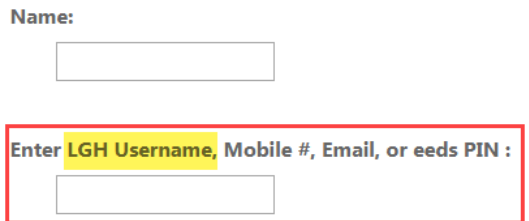

Continued on next page…

We are conducting a research survey that includes pre-activity questions and post-activity questions. You will have the option of completing or not completing the survey, as outlined in the instructions. We appreciate any willingness to participate, however if you do not want to participate you can simply scroll to the bottom of the screen and hit **Submit Test** without answering any of the questions.

#### **ENDURING MATERIAL** Opioid Act 124 Training: Pain Management, Identification of Addiction, and Prescribing Practices 2019 Finder Basic **Take Pretest** View Content Take Post Test Create View Activity Info User Info Account **Instructions:** You are being invited to volunteer to participate in a research study Changing Physicians' Perceptions on Opioid Abuse Management Using Continuing Medical Education conducted by Dr. Peggy Nepps with the Penn Medicine Lancaster General Health CME Department. The purpose of this research is to determine if CME training on opioid abuse management changes perceptions about addiction. The study will involve completion of a 12 question survey before and after the program, which should take no more than 5 minutes. We will also ask four demographic questions. You do not need to participate in the study to complete the CME program. There are no benefits, costs, or risks to you from participation, although your information may help us to provide more effective CME in the future. The identifying information collected by eeds will only be used for CME credit and as proof of your completion of the training. Your responses to the research survey questions will be de-identified before data analysis so that your name will not be associated with them in any way. Data will be kept on a secure server and only presented or published in aggregate form and may be used in future research. You have the right to ask any questions you may have about this research. If you have questions, complaints or concerns or believe you may have been harmed from participating in this research, you should contact Dr. Peggy Nepps at 717-544-4940. The Human Research Protection Program (HRPP) provides oversight of all research activities involving human subjects at Lancaster General Health. If you have any questions about your rights as a research participant, or if you have complaints or concerns, you may send an e-mail to the HRPP (SM-HRPP@Ighealth.org). You also may call the Chair of the Institutional Review Board at Lancaster General Hospital, at 717-544-5091. Your participation in this study is voluntary. This means it is your choice whether or not to take part. You may refuse to take part in this study, or you may

 $\sim$   $\sim$ 

withdraw from this study at any time. You will not lose benefits you would otherwise receive or suffer any penalty if you do so.

salah sahiji dés

**Contractor** 

Once you submit the test (with or without answers) you will be taken to the Viewing Materials where you can watch the presentations. After viewing you will hit the **Take the Post-Test to Get Credit** button

Login

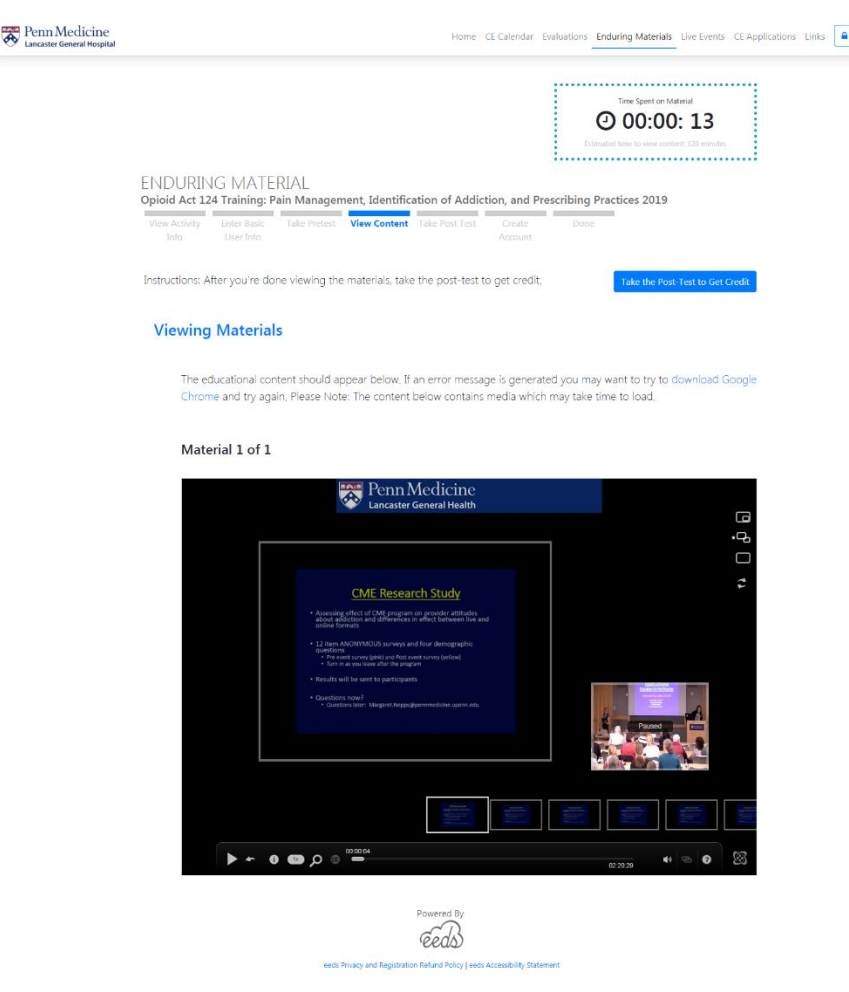

You will first be presented with the option to complete the post-activity survey. If you did not take the pre-activity survey you can scroll to the bottom and click **Submit Test** without answering the questions. If you did answer the preactivity survey, please take a few moments to answer these questions.

#### **FNDURING MATERIAL** Opioid Act 124 Training: Pain Management, Identification of Addiction, and Prescribing Practices 2019 **Contract** a sa **Contract Contract College Take Post View Activity Enter Basic Take Pretest View Content** Create Done Info User Info Account **Test Instructions:** If you completed the pre-activity survey please also complete the post-activity survey that follows for the research study Changing Physicians' Perceptions on Opioid Abuse Management Using Continuing Medical Education conducted by Dr. Peggy Nepps with the Penn Medicine Lancaster General Health CME Department. If you did not complete the pre-activity survey you do not need to complete the post-activity survey. Please scroll to the bottom and click Submit Test to move forward. You must complete the 9-question knowledge test to claim credit and get your certificate, which you will be able to do on the next page. Thank you.

After you submit the test (with or without answers), you will be taken to a page where you must **Complete Course Evaluation** and **Complete Post Test (required for credit).** The post test is a knowledge test with a passing grade of 80%. Once you've completed the evaluation and post test you will be able to access your certificate.

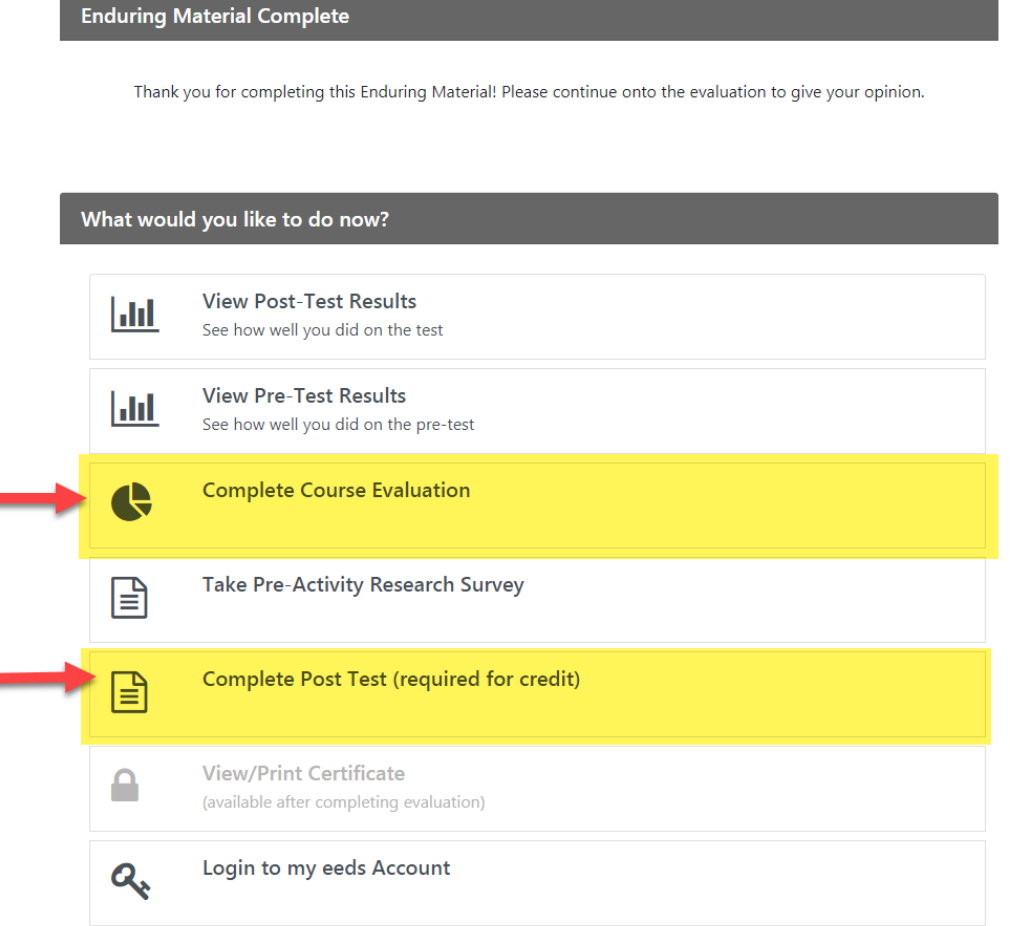